# **Parts**

If an item has a part assigned, all items on that bib record need to also have parts assigned. Otherwise patrons will not be able to place holds properly.

# **Why Parts?**

## **What Parts Look Like**

**For Patrons**

#### **For Staff**

#### **Holdings View**

You can add the column for Part in Holdings View. Go to the gear icon, choose "Part" and make sure to Save Grid Configuration.

## **Parts Vocabulary and Format**

For consistency across bibliographic records, a controlled vocabulary is required to be used in parts labels.

#### **General Rules**

- Enter a space after the abbreviation and before the number designation, e.g. Vol. 45
- Follow the numbering convention on your title. If the item uses Roman numerals (I,II,III) use those on your part label; otherwise use Arabic numerals (1,2,3).
- Editions should be entered with the number first, e.g. "5th Ed." and not "Ed. 5"
- If your label will cover multiple volumes/discs/etc, use a dash between the numbers. Like: Disc 1-2, Vol. 145-150

#### **Abbreviations**

The format and usage of parts does not affect or change local formats for call numbers.

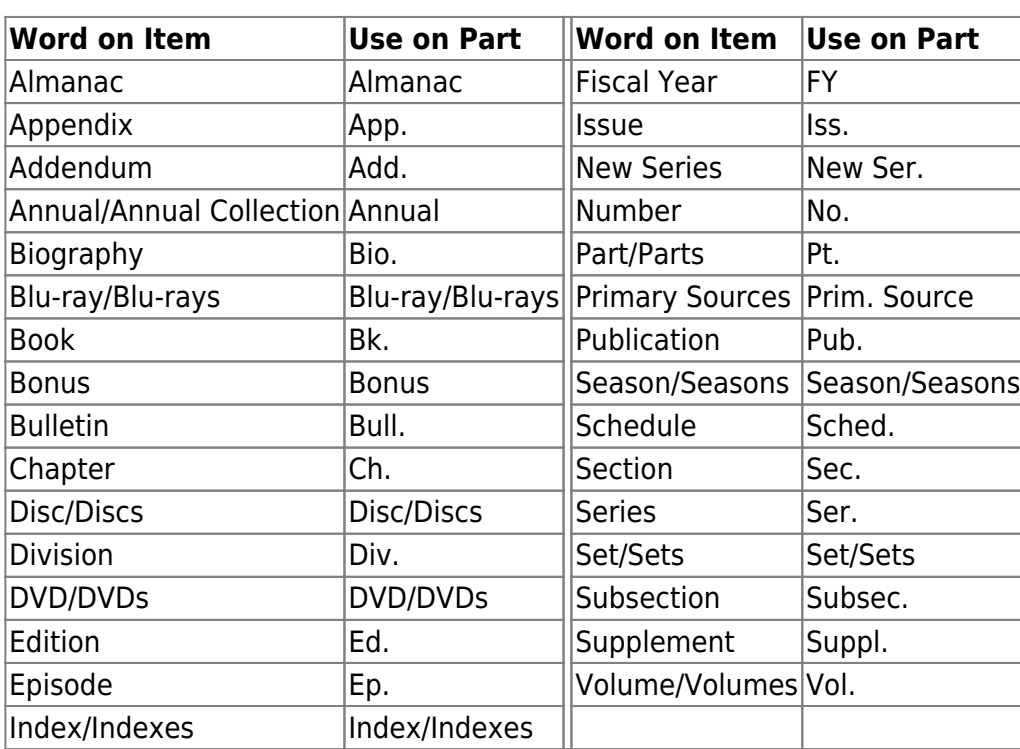

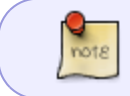

If your title uses a term that's not included on this list, open a Helpdesk ticket for a new term to be added.

#### **Dates**

Dates should always use the 4 digit year, even if the piece has an abbreviated number like '15 to indicate the date. EXAMPLE: January 2, '15 it should be entered as Jan 2, 2015.

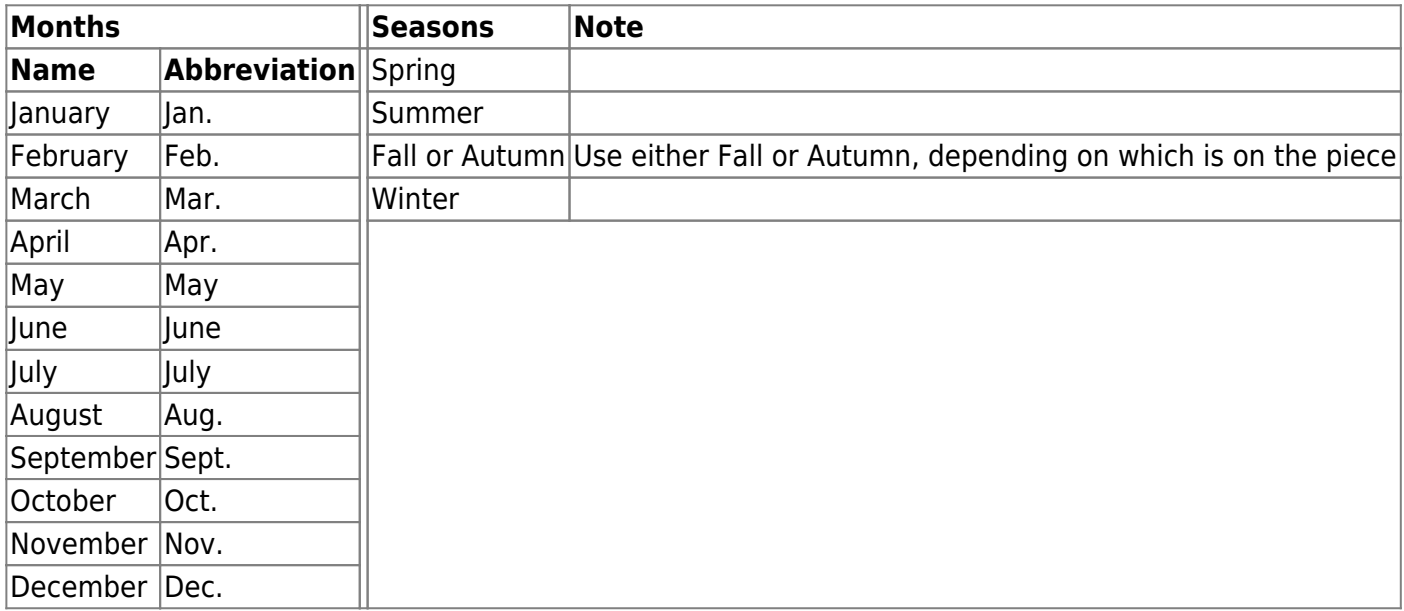

# **Accompanying Material**

# **When to Add a Part**

Just because an item has the words "volume" or "season" in the record doesn't necessarily mean that you need to create a part for the item.

#### **Consider before creating a part:**

- Are there already other parts created on this bib record?
- Is a multi-volume monograph record? (i.e. like a graphic novel or manga?)
- Are you going to circulate on this record multiple works? For example, a book may be Volume 1 of a series, but that doesn't mean that Volumes 2 and 3 will be on that same bib record.

If the answer to any of these questions is "yes," you can probably create a part label on this record. If the answer is no, you may want to consider whether or not this is appropriate to add parts to this bib record.

# **Managing Parts on a Bib Record**

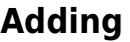

**Editing**

**Deleting**

## **Adding a Part to an Item**

Once you've confirmed that a part exists for the item you're trying to catalog, you can connect the part with your particular item that you have in hand. This could happen as you're cataloging, or later if you're doing retrospective clean up.

From: <https://pines.georgialibraries.org/dokuwiki/>- **PINES Documentation**

Permanent link: **[https://pines.georgialibraries.org/dokuwiki/doku.php?id=cat:parts\\_draft](https://pines.georgialibraries.org/dokuwiki/doku.php?id=cat:parts_draft)**

Last update: **2023/07/09 12:22**

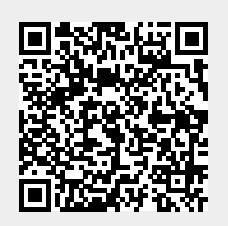